# Introducción (I)

- Todo ordenador tiene un chip que permite mantener la hora más o menos exacta.
- En sistemas que requieren una gran exactitud de la hora es necesario un procedimiento más exacto:
	- Network Time Protocol.
- NTP se basa en una jerarquía dinámica de servidores de tiempo.
	- Stratum-0.
	- Stratum-1.
	- …
	- Stratum-16.

# Introducción (II)

- Stratum-0: Sistemas físicos como relojes atómicos, satélites GPS, etc.
- Stratum-1: Ordenadores conectados directamente a los sistemas físicos.
- Stratum-2: Ordenadores sincronizados a servidores de stratum-1.
- Un ordenador puede cambiar su posición en la jerarquía si se sincroniza a un servidor de superior o inferior stratum.

# Introducción (III)

- Sincronización:
	- Inicialmente el ordenador toma la hora de su chip, que se supone por defecto en Stratum-10.
	- Intercambio inicial de paquetes UDP con una frecuencia de un paquete cada 64 segundos (2^6).
	- Al sincronizarse:
		- Disminución de la frecuencia de los paquetes UDP hasta un paquete cada 1024 segundos (2^10).
		- Consideración de que se esta sincronizado mientras la diferencia de las servidores no sobrepase 128 mseg durante 900 segundos de respuestas.

# El servidor de NTP (I)

- Un servidor de NTP es cliente de NTP de otros servidores y servidor de otros clientes.
	- El servidor es el programa /usr/sbin/ntpd.
	- Puede configurarse para que sea solo cliente.

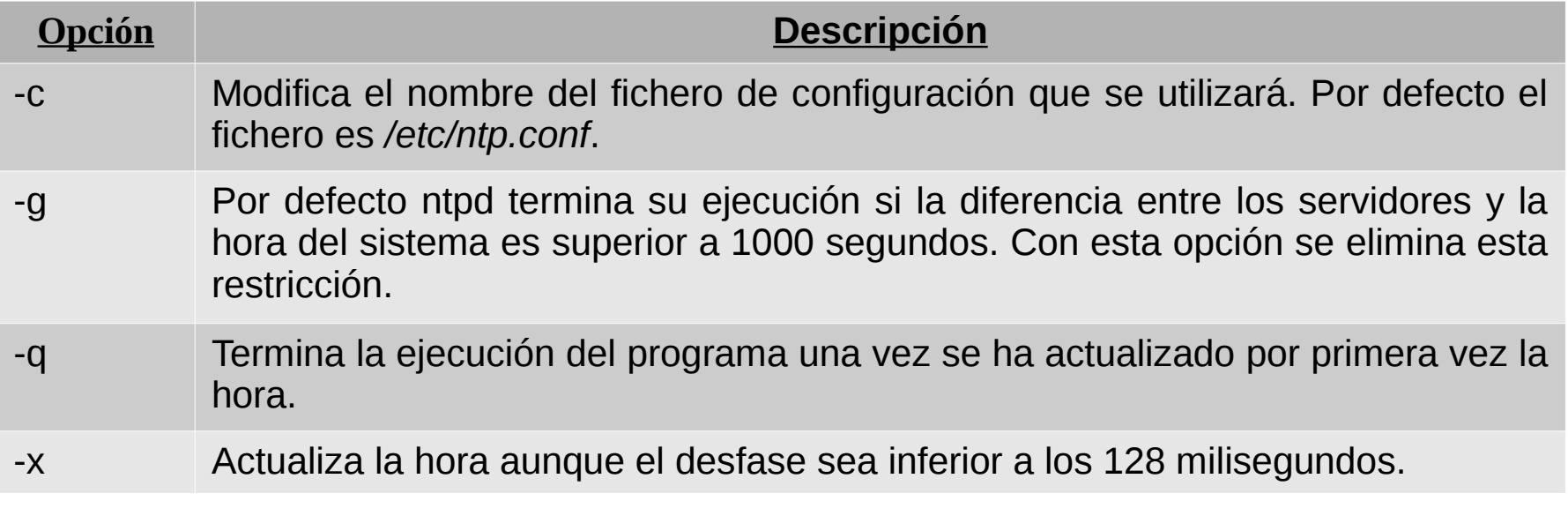

## El servidor de NTP (II)

- El servidor posee cuatro modos de funcionamiento según la IP con la que se sincroniza:
	- Direcciones clase (s): Servidor remoto clase A, B ó C.
	- Direcciones clase (b): Direcciones broadcast de interfaz local.
	- Direcciones clase (m): Direcciones multicast (clase D).
	- Direcciones clase (r): Relojes de referencia: 127.127.t.u.

# El servidor de NTP (III)

• Las opciones de funcionamiento se especifican en el fichero /etc/ntp.conf.

server <dirección> [key <clave> | autokey] [burst] [iburst] [version <versión>] [prefer] [minpoll <mínimo>] [maxpoll <máximo>]

peer <dirección> [key <clave> | autokey] [version <versión>] [prefer] [minpoll <mínimo>] [maxpoll <máximo>]

broadcast <dirección> [key <clave> | autokey] [version <versión>] [prefer] [minpoll <mínimo>] [ttl <ttl>]

manycastclient <dirección> [key <clave> | autokey] [version <versión>] [prefer] [minpoll <mínimo>] [maxpoll <máximo>] [ttl <ttl>]

# El servidor de NTP (IV)

#### • server:

- Se aplica a las clases (s) y (r).
- Indica que el cliente se sincronice con el reloj del servidor.
- peer:
	- Se aplica a la clase (s).
	- Indica que los ordenadores se sincronicen entre si.
- broadcast:
	- Se aplica a las clases (b) y (m) e indica que se envíe un mensaje broadcast.
	- IANA ha reservado la IP 224.0.1.1 para su uso con NTP.
- manycastclient:
	- Se aplica a la clase (m):
	- Envía un mensaje multicast a la dirección indicada.
	- Esa dirección no debe ser la 224.0.1.1.

### El servidor de NTP (V)

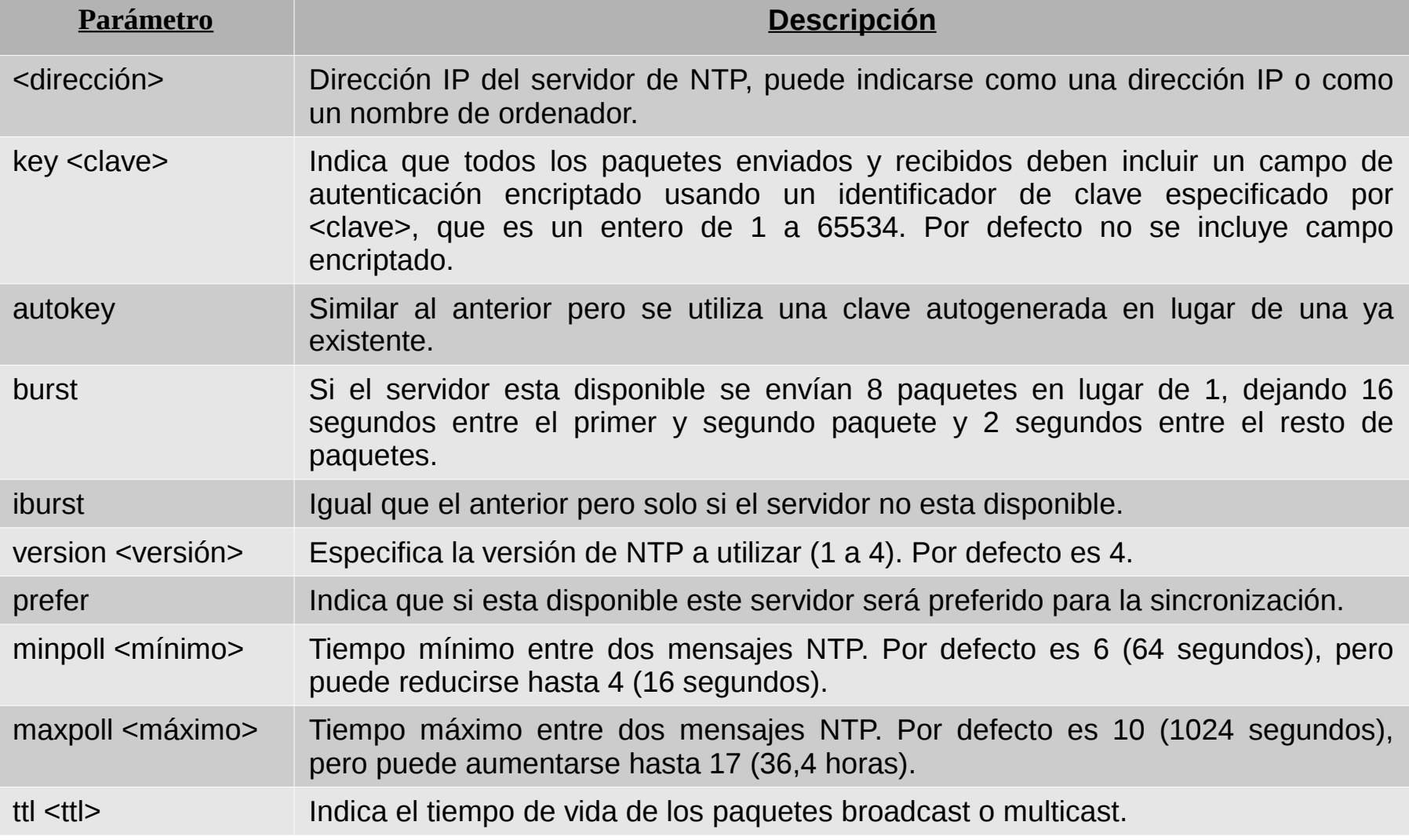

# El servidor de NTP (VI)

- Para los distintos modos de funcionamiento existen opciones particulares.
	- server, clase (r):
		- fudge 127.127.t.u [stratum <entero>]
	- server:
		- driftfile <fichero>
	- broadcast y manicastclients: broadcastdelay <segundos>

# Ejemplo de configuración de NTP

# Indicacion del reloj local en stratum-10 server 127.127.1.0 fudge 127.127.1.0 stratum 10 # Definicion de los servidores a utilizar server 0.pool.ntp.org server 1.pool.ntp.org server 2.pool.ntp.org # Fichero donde almacenar la diferencia del reloj local driftfile /var/lib/ntp/drif

# Control de acceso (I)

• El acceso al servidor puede controlarse mediante comandos en el fichero de configuración.

– Control de abuso de los clientes:

discard [average <valor>] [minimun <min>] [monitor <prob>]

- average: Tiempo promedio entre paquetes de un cliente (2<sup>5</sup>).
- minimun: Tiempo mínimo entre paquetes de un cliente (2<sup>2</sup>).
- monitor: Probabilidad de descartar paquetes si su número es muy grande (número de paquetes por segundo que se admiten).
- Restricción de acciones de los clientes:

restrict <dirección IP> [mask <máscara>] [bandera ...]

• default permite indicar cualquier IP que no se indique en otras reglas de restricción.

### Control de acceso (II)

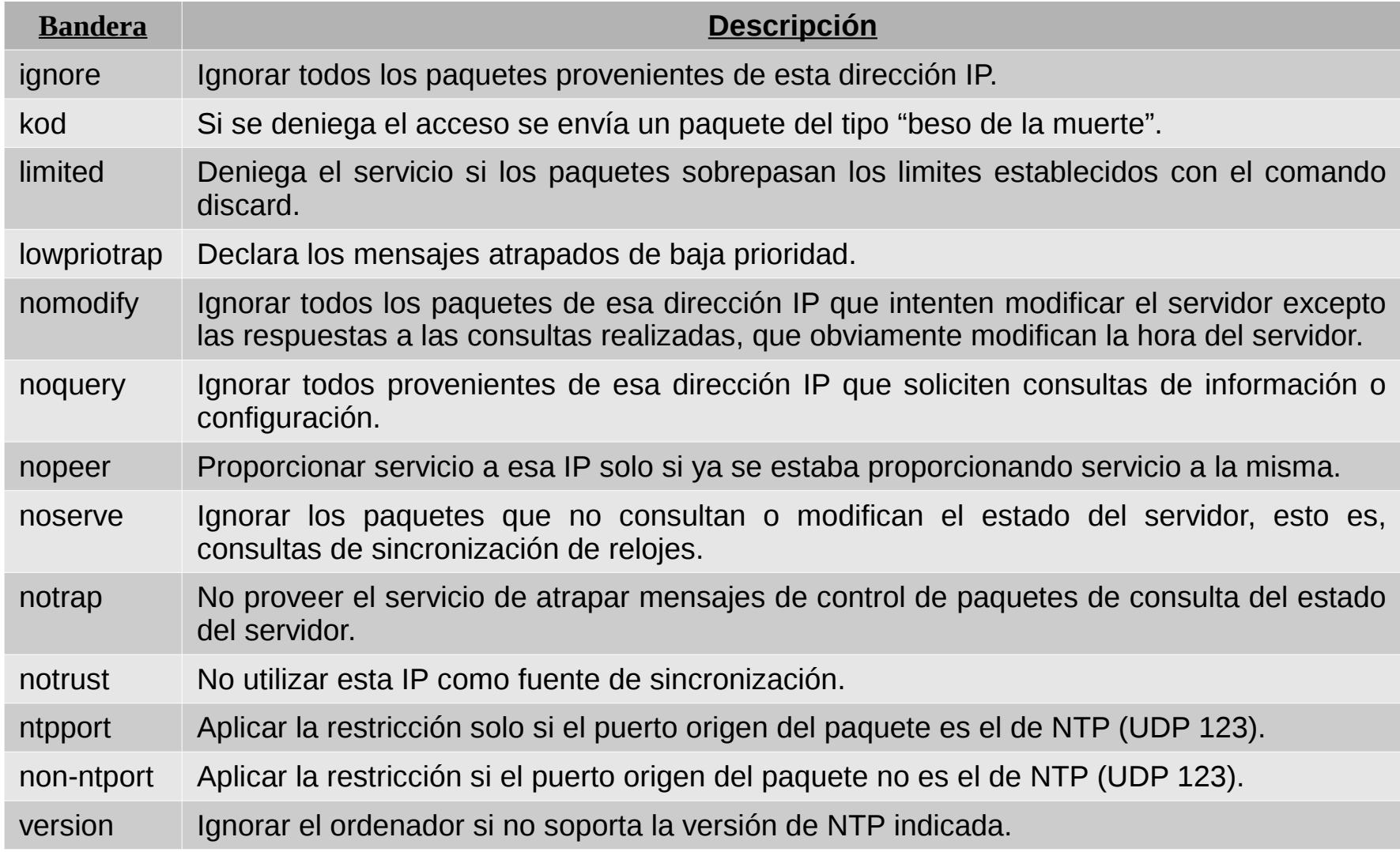

### Configuración como cliente de NTP

# Restringimos las acciones de cualquier ordenador restrict default nomodify notrap noquery # Permitimos cualquier tipo de accion desde loopback restrict 127.0.0.1 # Indicacion del reloj local en stratum-10 server 127.127.1.0 fudge 127.127.1.0 stratum 10 # Definicion de los servidores a utilizar server 0.pool.ntp.org server 1.pool.ntp.org server 2.pool.ntp.org # Fichero donde almacenar la diferencia del reloj local driftfile /var/lib/ntp/drif

### Configuración como servidor de NTP (I)

# Restringimos las acciones de cualquier ordenador excepto consulta restrict default nomodify notrap # Permitimos cualquier tipo de accion desde loopback restrict 127.0.0.1 # Indicacion del reloj local en stratum-10 server 127.127.1.0 fudge 127.127.1.0 stratum 10 # Definicion de los servidores a utilizar server 0.pool.ntp.org server 1.pool.ntp.org server 2.pool.ntp.org # Fichero donde almacenar la diferencia del reloj local driftfile /var/lib/ntp/drif

### Configuración como servidor de NTP (II)

# Restringimos las acciones de cualquier ordenador restrict default nomodify notrap noquery # Permitimos ser servidores del ordenador 147.156.222.65 restrict 147.156.222.65 nomodify notrap # Permitimos cualquier tipo de accion desde loopback restrict 127.0.0.1 # Indicacion del reloj local en stratum-10 server 127.127.1.0 fudge 127.127.1.0 stratum 10 # Definicion de los servidores a utilizar server 0.pool.ntp.org server 1.pool.ntp.org server 2.pool.ntp.org # Fichero donde almacenar la diferencia del reloj local driftfile /var/lib/ntp/drif

#### Los comandos ntpstat y ntpq (I)

- /usr/bin/ntpstat indica:
	- El estado de sincronización del cliente.
	- El servidor con el que esta sincronizado.
	- El stratum de sincronización.
	- La desviación de tiempo.
	- El intervalo entre consultas.

```
#ntpstat
synchronised to NTP server (129.215.160.240) at stratum 3
    time correct to within 78 ms
    polling server every 1024 s
```
### Los comandos ntpstat y ntpq (II)

- /usr/sbin/ntpq permite consultar el estado del servidor:
	- Multiples opciones.
	- Opción -p muestra información sobre los servidores consultados.

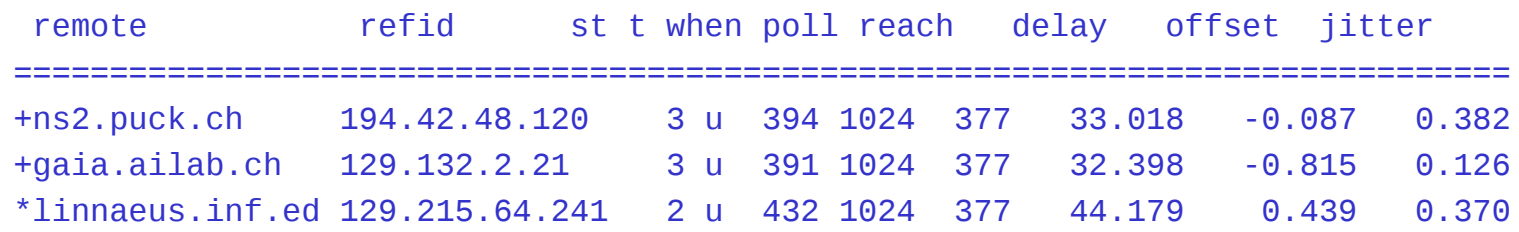

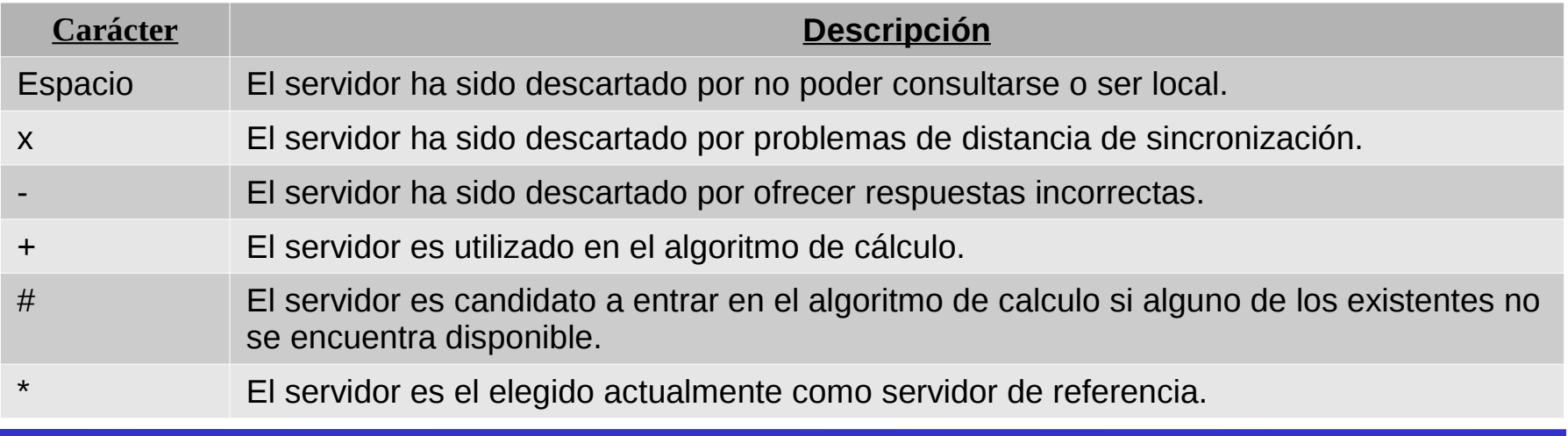